## **Mobile Access Portal Gateway Product Bulletin**

TL-MAP1810-0P, TL-MAP1810-0S, TL-MAP1810-0PE, TI-MAP1810-0PA

Code No. LIT-12011884 Software Release 4.2 Issued February 2018

Refer to the QuickLIT website for the most up-to-date version of this document.

The Mobile Access Portal (MAP) Gateway is a pocket-sized web server that provides a wireless mobile user interface to *Metasys*® Field Controllers, FX Field Controllers, CH Field Controllers, TEC3000 Series Thermostats, and Smart Equipment Rooftop Units (RTUs). The mobile user interface can be displayed in the browser of a phone, tablet, or computer.

The MAP Gateway ships from the factory with a base set of features that allow users to access, view, edit, and override key information from all devices connected on a common BACnet Master-Slave/Token Passing (MS/TP) field bus. The wireless connection on the MAP Gateway allows users to be up to 31m (100 ft line of sight) away indoors and up to 91 m (300 ft line of sight) away outdoors. The MAP Gateway can also be permanently mounted, powered with an optional separate power supply and connected to an Ethernet access point for use as remote connection to a MS/TP field bus of devices.

The MAP Gateway can be upgraded to Release 4.2 to provide a complete set of Commissioning and Wiring Validation functions targeted for use by electricians, commissioning contractors, and technicians. The Release 4.2 upgrade can be acquired from Johnson Controls internal portal pages or Authorized Building Controls System (ABCS) Contractor portal pages. These updates are complimented by a set of targeted videos that are available using the following link

https://jcpublic.kzoplatform.com/containers/957891534378768109.

The MAP Gateway **cannot** be used on Smoke Control systems or at Metasys for Validated Environment (MVE) sites.

Figure 1: Mobile Access Portal Gateway

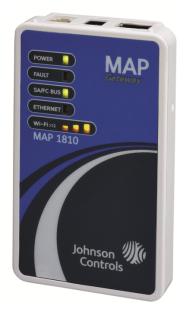

## **Features and Benefits**

Standard Release 4.0 Functionality from the Factory

- Simple Brower-Based User Interface—The MAP
  Gateway has a consistent, intuitive, menu-driven set
  of browser based views that allow you to quickly
  navigate between the connected devices and drill
  down into the point and feature data supported by
  each device type.
- Secure Wi-Fi Connectivity to Multiple
   Platforms—The MAP Gateway communicates
   securely using WiFi to smart phones, tablets or
   personal computers. The browser-based user
   interfaces automatically conforms to the size
   constraints of the connected platform
- Carry with You or Leave on Site—The MAP
  Gateway can be used as a basic, portable
  commissioning tool to view, adjust, or override the
  key points on the supported field controllers
  connected on an MS/TP network. When permanently
  mounted and connected to an MS/TP network, the
  MAP provides a secure local display option for the
  connected devices.
- Access to Advanced Application Field Controller Schedules, Alarms and Trends—The MAP Gateway allows you to view alarms, events, and trends, and

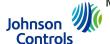

- modify the schedules created for an advanced application controller.
- Permanent Audit Log—Allows you to export and view a log file to review all user logins, transactions, and to log any events generated from the connected controllers.

#### **Release 4.2 Upgrade Functionality**

- Advanced Commissioning and Validation
   Framework—A new framework for technicians, installers and balancers to setup and organize their tasks for each MS/TP network.
- Tailored Summaries—You can easily add attribute templates into your MAP Gateway to provide multi-point views for each device. While in this view, you can sort values and mass override points on multiple controllers.
- Device Checkout—This view allows an installer or technician to verify the point wiring for each controller in an organized manner, and provide a report that captures their verification steps.
- Live Trend—You can select up to 4 points on a controller and are presented with a live trend graph. During the trending session, you are allowed to command a setpoint, or override an output, to verify that control processes or end devices are functioning properly.
- VAV Box Air Balancing—A balancing contractor can quickly perform their tasks on any single duct, dual duct, or supply exhaust VAV Box configuration. A dual point balancing option is also available for use on critical space.
- Reporting Options—At the completion of a commissioning and validation session, all the steps performed can be captured and saved in report that is organized by the framework setup at the beginning of the session.
- BACnet Router Setup for Tool Connections—The BACnet Router setup has been updated to allow the MAP Gateway to easily connect to the Field Controller and System Tools through a WIFI connection to perform file transfers and commissioning functions.

## **MAP Gateway User Interface**

The MAP Gateway provides a wireless, intuitive user interface optimized for mobile use. The Circle of Comfort provides at-a-glance status of a supported device on that device's home screen. *Figure 2* shows the Circle of Comfort on a Smart Equipment Unit Control Board (UCB) Controller. In addition to the Circle of Comfort, critical alarms are displayed so they can be selected and acted upon.

Figure 2: Circle of Comfort

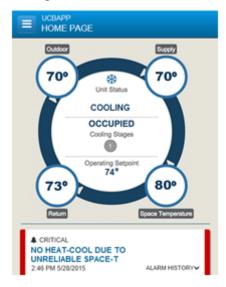

The MAP Gateway user interface scales to the device you are using. On a computer screen or tablet, the main menus and screens are side by side. On a phone display, you see either the menu (*Figure 3*) or the screens you selected from that menu, for example, the TEC3000 Home Screen (*Figure 4*). When you view the UI on a phone or smaller tablet, you can drag the screen from the left or right to display the menu or screens as desired.

Figure 3: TEC3000 Menu

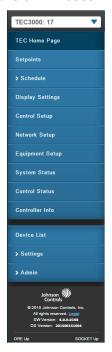

Figure 4: TEC3000 Home Screen

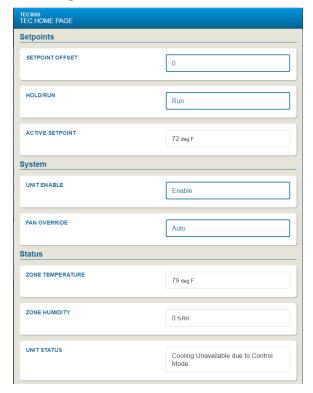

## **Repair Information**

If the MAP Gateway fails to operate within its specifications, replace it. For a replacement unit or accessories, contact the nearest Johnson Controls representative.

## Installation

You can install and use the MAP Gateway as a portable device or as a stationary device. As a portable device, the MAP Gateway requires minimal installation and wiring. You can house the unit in the supplied silicone shell or hang the unit on nearby equipment using the lanyard.

To use the MAP Gateway, you connect the unit to a Sensor Actuator (SA) port or Field Controller (FC) port using a field bus adapter. Power is supplied through the Sensor/Actuator (SA) bus, Field Controller (FC) bus, or through the included AC power supply.

To install the MAP Gateway as a stationary device, you mount the unit on a DIN rail or on a flat wall surface. The MAP Gateway mounting bracket is designed so that the unit may be mounted flush or on the side. The stationary version is permanently mounted in a mounting bracket that may be clipped on to a DIN rail or attached with screws to a stable, flat surface.

**Note:** When you use the MAP Gateway as a stationary device on Ethernet, you must plug it into external power **before** you attach the field bus adapter.

## **Frequently Asked Questions**

## **About MAP Gateway**

- **Q** Does the MAP Gateway have its own touch screen display?
- **A** No, the MAP Gateway delivers the local display content to a mobile device over its built-in Wi-Fi access point or Ethernet connection.
- Q How many users can the MAP Gateway support?
- A Up to three simultaneous users.
- Q Do I need to be concerned about security?
- **A** Yes, always, but the MAP Gateway helps you manage security risks using the following security standards:
- WPA 2 security on the integral MAP Gateway Wi-Fi AP
- An SSL certificate is installed in the MAP Gateway to ensure secure communications by default. However, this certificate does not display as a trusted website. You can install a custom certificate in the MAP Gateway and the device you use to view the MAP Gateway user interface to identify the MAP Gateway as a trusted website.
- An Audit log text file is permanently maintained in the MAP Gateway. You can export and view this log file to review all user logins and transactions, along with logging any events generated from the controllers.

Refer to the *Mobile Access Portal Gateway Network and IT Guidance Technical Bulletin (LIT-12012015)* for more information.

#### Operation

- **Q** Do I need to install an application on my mobile device to use the MAP Gateway?
- **A** No, the MAP Gateway has a built-in web server that provides web pages that can be viewed from your Internet browser.
- **Q** Does the MAP Gateway work with my iPhone or Android device?
- **A** Yes, the MAP Gateway supports any device with a supported web browser. The browsers must support HTML 5 and include Apple® Safari® on iPhones and Google® Chrome™ on Android™ devices.
- Q How do I get started?

- A The single page Mobile Access Gateway Portal Quick Start Guide (Part No. 24-10737-16) ships with the MAP Gateway in North America. There are multiple page, multiple language versions, for Asia, Mobile Access Portal Gateway Quick Start Guide (Part No. 24-10737-164) and Europe, Mobile Access Gateway Portal Quick Start Guide (Part No. 24-10737-148). In just a few easy steps, you can be connected to a single device or to an entire network of connected equipment.
- Q Where do I plug in the MAP Gateway?
- **A** The MAP Gateway ships with a 6 pin phone cord that plugs into any one of three locations:
- Sensor Actuator Bus (SAB) on the Smart Equipment control board
- Bottom SAB jack or any NS series sensor
- Field Controller Bus (FCB) of the Smart Equipment control board
- Q Can I leave the MAP Gateway plugged in overnight?
- A Yes.
- **Q** Can I access all equipment with the MAP Gateway from a single location?
- A Yes, the MAP Gateway can access ALL equipment on a Field Bus trunk/network from any of the three MAP Gateway connection points SAB, Sensor, or FCB. The MAP Gateway supports all Johnson Controls devices on wired or wireless (ZFR) field busses. Third-party BACnet devices are discovered and appear on the device list, but they are not supported at this time. Note that MAP Gateway supports BACnet/IP controllers at Release 4.2, however, the MAP Gateway must be plugged directly into the controller.
- **Q** Can I access the Internet when I am using the MAP Gateway?
- **A** Since the MAP Gateway is used as a local Wi-Fi hot spot, your mobile device cannot access Internet data when connected to the MAP Gateway through a wireless network. If connected through an Ethernet connection, this restriction does not apply.
- **Q** Can I make or receive phone calls on my mobile device when I am using the MAP Gateway?
- **A** Yes, the cellular voice capabilities on your mobile device are independent of your data.
- **Q** Do I have to do anything to change the language presented on my personal device?

A - The MAP Gateway presents its user interface based on the browser settings of your personal device, including language. For example, if your device's browser uses German as the primary language, The MAP Gateway presents all the menus and navigation options in the German language.

#### **Troubleshooting**

- Q What if I forget my password?
- A Each MAP Gateway ships with a unique default password and Wi-Fi passphrase. For directions on how to restore factory-default settings and log into your MAP Gateway, refer to the *Mobile Access Gateway Portal Quick Start Guide (Part No. 24-10737-16)* and the *Mobile Access Gateway Portal Installation Instructions (Part No. 24-10737-8)*.
- **Q** Why isn't the Ethernet port enabled even though I am connected to an SA or FC bus?
- A The Ethernet port on the MAP Gateway requires an external power supply. You must connect the power supply **before** the MAP Gateway begins the boot sequence. If the MAP Gateway is powered through the SA or FC Bus before you connect the external power supply, the Ethernet port is not enabled. In this case, you must start over and connect the external power supply to the MAP Gateway before beginning the boot sequence.

- **Q** I seem to be stuck in an infinite loop. Every time I install the SSL certificate on my device, it asks me to re-install it. What should I do?
- **A1** Verify that the time on your client device is correct. If the device time is not current (for example, after a hard reset), close the browser, set the time, and then try to install the certificate.
- **A2** Check your web browser settings and verify that cookies are enabled.
- **Q** After I install the security certificate, I receive a **too** many clients connection message. What should I do?
- A Wait 30 60 seconds after you install a certificate and then refresh the page. When the certificate is installed, it opens an additional connection which counts against the maximum number of users that are allowed to connect to the MAP Gateway. This connection is closed after the certificate is installed and disappears within 30 60 seconds.

# **Ordering Information**

Contact your Johnson Controls® representative to order the MAP Gateway or any related products. See *Table 1* for product code numbers and product descriptions.

**Table 1: Ordering Information** 

| Product Code Number | Country/Region                                                                               | Description                                                                                                    |
|---------------------|----------------------------------------------------------------------------------------------|----------------------------------------------------------------------------------------------------|
| TL-MAP1810-0P       | US / Canada                                                                                  | Portable MAP Gateway - includes MAP Gateway, RJ-12 cable, protective shell, and lanyard                                                           |
| TL-MAP1810-0S       | US / Canada                                                                                  | MAP Gateway - includes MAP Gateway, field bus adapter, mounting bracket, and AC power supply (Adapters for the power supply may vary by country.) |
| TL-MAP1810-0PE      | Europe - All EU Countries                                                                    | Portable MAP Gateway for Metasys, FX, and BCPro™ systems - includes MAP Gateway, RJ-12 cable, protective shell, and lanyard                       |
| TL-MAP1810-0PA      | Asia - China, Japan, Australia,<br>New Zealand, India, Singapore,<br>Thailand, and Hong Kong | Portable MAP Gateway for Metasys, FX, and BCPro systems - includes MAP Gateway, RJ-12 cable, protective shell, and lanyard                        |

# **Accessories (Order Separately)**

Table 2: Accessories

| Product Code Number | Description                                                                                                    |
|---------------------|----------------------------------------------------------------------------------------------------|
| MP-STAKIT-0H        | Stationary Mounting Cradle Kit - includes mounting bracket, field bus adapter, and AC power supply. <b>North America only</b> . |
| MP-PWRKIT-0D        | MAP Universal Power Supply for Non-North America Markets                                                                        |
| MP-PRTKIT-0P        | Portable Kit - includes RJ-12 cable, shell, and lanyard.                                                                        |
| MP-STAKIT-0         | Stationary Mounting Cradle only - includes mounting bracket.                                                                    |
| MP-STAFBA-0         | Field Bus Adapter - RJ-12 to 4-position Terminal Block Adapter. Used for connecting directly to MS/TP Field Bus.                |

## **Related Documentation and Videos**

**Table 3: Related Documentation and Videos** 

| For Information On                                          | See Document or Video                                                                                                |
|-------------------------------------------------------------|----------------------------------------------------------------------------------------------------|
| Getting started with MAP Gateway                            | Mobile Access Gateway Portal Quick Start Guide (Part No. 24-10737-16)                                                |
| Getting started with MAP Gateway (Asia)                     | Mobile Access Portal Gateway Quick Start Guide (Part No. 24-10737-164)(Asia)                                         |
| Getting started with MAP Gateway (Europe)                   | Mobile Access Gateway Portal Quick Start Guide (Part No. 24-10737-148)(Europe)                                       |
| Installing and wiring MAP Gateway                           | Mobile Access Gateway Portal Installation Instructions (Part No. 24-10737-8)                                         |
| Ordering MAP Gateway                                        | Mobile Access Portal Gateway Catalog Page (LIT-1900869)                                                              |
| Using MAP Gateway                                           | Mobile Access Portal Gateway User's Guide (LIT-12011999)                                                             |
| Installing and using private keys and security certificates | Mobile Access Portal Gateway Network and IT Guidance Technical Bulletin (LIT-12012015)                               |
| Using Commissioning Features                                | Mobile Access Portal Gateway (MAP) training videos at https://jcpublic.kzoplatform.com/containers/957891534378768109 |

# Technical Specifications Table 4: MAP Gateway

| Table 4: MAP Gatewa                    | 'y                                                                                                    |
|----------------------------------------|----------------------------------------------------------------------------------------------------|
| Product Code                           | TL-MAP1810-0P, TL-MAP1810-0PE, TL-MAP1810-0PA: Portable MAP Gateway - includes MAP Gateway, RJ-12 cable, bumper guard, and lanyard.                                                  |
|                                        | <b>TL-MAP1810-0Sx:</b> Stationary MAP Gateway - includes MAP Gateway, field bus adapter, mounting bracket, and AC power supply. (Adapters for the power supply may vary by country.) |
| Power Consumption                      | From SA/FC bus: 15 VDC at 2.7 VA maximum                                                                                                    |
| Ambient Temperature                    | Operating: 0°C to 50°C (32°F to 122°F)                                                                                                    |
| Conditions                             | Operating Survival: -30°C to 60°C (-22°F to 140°F)                                                                                                    |
|                                        | Non-Operating: -40°C to 70°C (-40°F to 158°F)                                                                                                    |
| Ambient Humidity<br>Conditions         | Storage: -40°C to 70°C (-40°F to 158°F); 5 to 95% RH 30°C (86°F) maximum dew point conditions                                                                                        |
|                                        | Operating: 0°C to 50°C (32°F to 122°F); 5 to 95% RH, 30°C (86°F) maximum dew point conditions                                                                                        |
| Transmission Power<br>(Typical)        | Wireless Local Area Network (WLAN) Transmission Power:                                                                                                    |
|                                        | +14.5 dBm, 54 Mbps                                                                                                    |
|                                        | +12.5 dBm, 65 Mbps                                                                                                    |
| WLAN Receiver<br>Sensitivity (Typical) | -76 dBm, 10% packet error rate (PER ), 54 Mbps                                                                                                    |
|                                        | -73 dBm, 10% PER, 65 Mbps                                                                                                    |
| Transmission Speeds                    | Wireless Communication:                                                                                                    |
|                                        | 2.4 GHz ISM bands, 802.11 b/g/n, 11/22/54 Mbps                                                                                                    |
|                                        | Serial Communication (SA/FC Bus):                                                                                                    |
|                                        | 9600, 19.2k, 38.4k, or 115.2k bps                                                                                                    |
|                                        | Ethernet Communication:                                                                                                    |
|                                        | 10, 100 Mbps                                                                                                    |
| Transmission Range                     | Wireless Communication:                                                                                                    |
| (Typical)                              | 30 m (100 ft) line-of-sight indoors                                                                                                    |
|                                        | 91 m (300 ft) line-of-sight outdoors                                                                                                    |
|                                        | WLAN Range Performance:                                                                                                    |
|                                        | 0 ft to 50 ft = Excellent                                                                                                    |
|                                        | 50 ft to 100 ft = Good                                                                                                    |
|                                        | 100 ft to 300 ft = Weakest, approaching out of range                                                                                                    |
| Wireless Security                      | WPA2-PSK TKIP (Wi-Fi Protected Access Pre-Shared Key mode Temporal Key Integrity Protocol)                                                                                           |
| Network and Serial                     | One SA/FC port (6-pin port; connects with 1.5 m [4.9 ft] RJ-12 field bus cable)                                                                                                    |
| Interfaces                             | One USB port (Micro-B port; 2.0; supports Open Host Controller Interface [Open HCI] specification)                                                                                   |
| Dimensions                             | Unit alone: 120 mm x 70 mm x 24.5 mm (4-23/32 in. x 2-3/4 in. x 31/32 in. when used vertically)                                                                                      |
| (H x W x D)                            | Unit in shell: 128 mm x 75 mm x 29.5 mm (5-1/32 in. x 2-61/64 in. x 1-5/32 in. when used vertically)                                                                                 |
| Housing                                | White Acrylonitrile butadiene styrene (ABS) bracket                                                                                                    |
|                                        | Black silicone shell                                                                                                    |

## **Table 4: MAP Gateway**

| Weight                                                | Unit alone: 0.10 kg (0.22 lb)                                                                                                    |  |
|-------------------------------------------------------|----------------------------------------------------------------------------------------------------|--|
|                                                       | Unit in shell: 0.15 kg (0.33 lb)                                                                                                    |  |
|                                                       | Note: Weights do not include any peripheral components such as cables, lanyard, or an external power supply.                                                                                                    |  |
| Web Browser                                           | Computer:                                                                                                    |  |
| Requirements for<br>Computers and<br>Handheld Devices | Windows® Internet Explorer® 10 and Windows Internet Explorer 11, Apple® Safari® 6.1 and later, or Google® Chrome™                                                                                                    |  |
|                                                       | Handheld Device: The handheld device must be running either Internet Explorer Mobile for Windows Mobile version 5 or version 6 operating system (OS); Apple® iPhone® and iPod touch® iOS version 7.0 or greater; or Android™ 4.0.3, 4.0.4, and 4.1+, or Google Chrome. Other web browsers may display the UI, but the functionality is not guaranteed. |  |
| Compliance                                            | United States: UL Listed File E365459, ANSI/UL 60950-1, Information Technology Equipment; UL 2043 (Stationary version only), Suitable for Use in Other Environmental Air Space in Accordance with Section 300.22, (C) of the National Electric Code.                                                                                                   |  |
|                                                       | Transmission Complies with FCC Part 15.247 Regulations for Low Power Unlicensed Transmitters                                                                                                    |  |
|                                                       | Transmitter FCC Identification: OEJ-MAPWIFI                                                                                                    |  |
|                                                       | FCC Compliant to CFR 47, Part 15, Subpart B, Class A                                                                                                    |  |
|                                                       | Canada: Industry Canada IC: 279A-MAPWIFI                                                                                                    |  |
|                                                       | ULC Listed File E365459, CAN/CSA-C22.2 No. 60950-1, Safety of Information Technology Equipment                                                                                                    |  |

The performance specifications are nominal and conform to acceptable industry standard. For application at conditions beyond these specifications, consult the local Johnson Controls office. Johnson Controls shall not be liable for damages resulting from misapplication or misuse of its products.

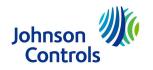

Building Technologies & Solutions 507 E. Michigan Street, Milwaukee, WI 53202

Metasys® and Johnson Controls® are registered trademarks of Johnson Controls. All other marks herein are the marks of their respective owners.© 2018 Johnson Controls

8